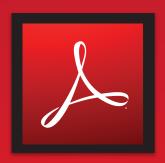

# 2015 ADOBE ACROBAT DC KEYBOARD SHORTCUTS CHEAT SHEET

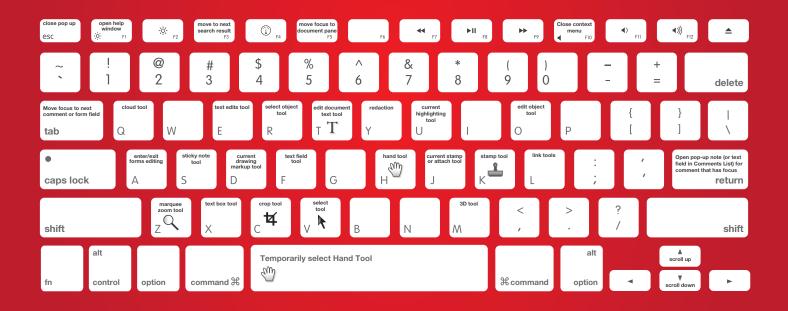

**INFOGRAPHIC BY** 

## Keys for selecting tools SHORTCUTS

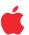

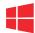

| Hand tool                                                                                   | н                | н             |
|---------------------------------------------------------------------------------------------|------------------|---------------|
| Temporarily select Hand tool                                                                | Spacebar         | Spacebar      |
| Select tool                                                                                 | V                | V             |
| Marquee Zoom tool                                                                           | z                | z             |
| Cycle through zoom tools: Marquee Zoom, Dynamic Zoom, Loupe                                 | Shift+Z          | Shift+Z       |
| Temporarily select Dynamic Zoom tool (whenMarquee Zoom tool is selected)                    | Shift            | Shift         |
| Temporarily zoom out (when Marquee Zoom tool is selected)                                   | Option           | Ctrl          |
| Temporarily select Zoom In tool                                                             | Spacebar+Command | Ctrl+spacebar |
| Select Object tool                                                                          | R                | R             |
| Edit Object tool                                                                            | 0                | 0             |
| Enter/Exit Forms editing                                                                    | A                | А             |
| Crop tool                                                                                   | С                | С             |
| Link tool                                                                                   | L                | L             |
| Text Field tool                                                                             | F                | F             |
| Cycle through tools in forms authoring mode: Text Field, Check Box, Radio Button, List Box, | Shift+F          | Shift+F       |
| Dropdown Box, Button, Digital Signature, Barcode                                            |                  |               |
| 3D tool                                                                                     | M                | М             |
| Cycle through Multimedia tools: 3D object, SWF, Sound, Video                                | Shift+M          | Shift+M       |
| Edit Document Text tool                                                                     | Т                | Т             |
| Redaction                                                                                   | Shift+Y          | Shift+Y       |
| Cycle through Touch Up tools: Touch Up Text, Touch Up Reading Order, Touch Up Object        | Shift+T          | Shift+T       |
| JavaScript Debugger                                                                         | Command+J        | Ctrl+J        |
| Insert Blank Pages tool                                                                     | Shift+Command+T  | Shift+Ctrl+T  |
| Insert Files                                                                                | Shift+Command+I  | Ctrl+Shift+I  |
| Delete pages                                                                                | Shift+Command+D  | Ctrl+Shift+D  |
| Open Output Preview                                                                         | ~                | ~             |
| Touch Up Reading Order tool (or if already selected, return focus to dialog box)            | Shift+Command+U  | Shift+Ctrl+U  |

### Keys for working with comments SHORTCUTS

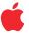

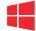

| Sticky Note tool                                                              | S         | S                      |
|-------------------------------------------------------------------------------|-----------|------------------------|
| Text Edits tool                                                               | E         | E                      |
| Stamp tool                                                                    | K         | К                      |
| Current highlighting tool                                                     | U         | U                      |
| Cycle through highlighting tools: Highlighter, Underline Text, Cross Out Text | Shift+U   | Shift+U (Windows only) |
| Current drawing markup tool                                                   | D         | D                      |
| Cycle through drawing markup tools: Cloud, Arrow, Line, Rectangle, Oval,      | Shift+D   | Shift+D (Windows only) |
| Polygon Line, Polygon, Pencil Tool, Eraser Tool                               |           |                        |
| Cloud tool                                                                    | Q         | Q (Windows only)       |
| Text Box tool                                                                 | х         | х                      |
| Current Stamp or Attach tool                                                  | J         | J                      |
| Cycle through Stamp, Attach File, Record Audio Comment                        | Shift+J   | Shift+J                |
| Move focus to next comment or form field                                      | Tab       | Tab                    |
| Move focus to previous comment or form field                                  | Shift+Tab | Shift+Tab              |
| Open pop-up note (or text field in Comments List) for comment that has focus  | Return    | Enter                  |
| Closes pop-up (or text field in Comments List) for comment that has focus     | Esc       | Esc                    |

# Keys for navigating a PDF SHORTCUTS

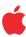

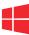

| Previous screen                     | Page Up or Shift+Return          | Page Up or Shift+Enter                               |
|-------------------------------------|----------------------------------|------------------------------------------------------|
| Next screen                         | Page Down or Return              | Page Down or Enter                                   |
| First page                          | Home or Shift+Command+Up Arrow   | Home or Shift+Ctrl+Page Up or Shift+Ctrl+Up Arrow    |
| Last page                           | End or Shift+Command+Down Arrow  | End or Shift+Ctrl+Page Down or Shift+Ctrl+Down Arrow |
| Previous page                       | Left Arrow or Command+Page Up    | Left Arrow or Ctrl+Page Up                           |
| Next page                           | Right Arrow or Command+Page Down | Right Arrow or Ctrl+Page Down                        |
| Previous open document              | Command+F6                       | Ctrl+F6 (UNIX)                                       |
| Next open document                  | Shift+Command+F6                 | Shift+Ctrl+F6 (UNIX)                                 |
| Scroll up                           | Up Arrow                         | Up Arrow                                             |
| Scroll down                         | Down Arrow                       | Down Arrow                                           |
| Scroll (when Hand tool is selected) | Spacebar                         | Spacebar                                             |
| Zoom in                             | Command+equal sign               | Ctrl+equal sign                                      |
| Zoom out                            | Command+hyphen                   | Ctrl+hyphen                                          |

# Keys for navigating task panes SHORTCUTS

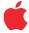

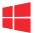

| Move focus to the next or previous row when in the body of the file list on the left    | Up Arrow or Down Arrow             | Up Arrow orDown Arrow              |
|-----------------------------------------------------------------------------------------|------------------------------------|------------------------------------|
| If pressed in the body of the file list, navigate one level up from within a folder     | Delete                             | Backspace                          |
| Press the Go Back button in a folder if focus is on the button.                         | Enter or Spacebar                  | Enter or Spacebar                  |
| If pressed when focus is on a row in the file list representing a subfolder,            | Enter                              | Enter                              |
| navigate to a subfolder, or open an attachment in Preview mode.                         |                                    |                                    |
| If in the body of the file list, move to the first or last row                          | Home or End                        | Home or End                        |
| If in the body of the file list, move to the next or last set of rows to fit the screen | Page Down or Page Up               | Page Down orPage Up                |
| Select or deselect all files                                                            | Comd+A or Shift+Comd+A             | Ctrl+A or Shift+Ctrl+A             |
| If in the body of the file list, extend the selection by adding the next row above      | Shift+Up Arrow or Shift+Down Arrow | Shift+Up Arrow or Shift+Down Arrow |
| or below the selected row                                                               |                                    |                                    |
| Change whether the row with focus is in the selection                                   | Comd+Spacebar                      | Ctrl+Spacebar                      |
| Move focus up or down one row without changing the selection                            | Comd+Up Arrow or Comd+Down Arrow   | Ctrl+Up Arrow or Ctrl+Down Arrow   |

#### Keys for working with navigation panels SHORTCUTS

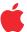

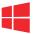

| Open and move focus to navigation pane                                                           | Cmd+Shift+F5                   | Ctrl+Shift+F5                  |
|--------------------------------------------------------------------------------------------------|--------------------------------|--------------------------------|
| Move focus among the document, message bar, and navigation panels                                | F6                             | F6                             |
| Move focus to previous pane or panel                                                             | Shift+F6                       | Shift+F6                       |
| Move among the elements of the active navigation panel                                           | Tab                            | Tab                            |
| Move to previous or next navigation panel and make it active (when focus is on the panel button) | Up Arrow or Down Arrow         | Up Arrow orDown Arrow          |
| Move to next navigation panel and make it active (when focus is anywhere in the navigation pane) | Not available                  | Ctrl+Tab                       |
| Expand the current bookmark (focus on Bookmarks panel)                                           | Right Arrow or Shift+plus sign | Right Arrow or Shift+plus sign |
| Collapse the current bookmark (focus on Bookmarks panel)                                         | Left Arrow or minus sign       | Left Arrow or minus sign       |
| Expand all bookmarks                                                                             | Shift+*                        | Shift+*                        |
| Collapse selected bookmark                                                                       | Forward Slash (/)              | Forward Slash (/)              |
| Move focus to next item in a navigation panel                                                    | Down Arrow                     | Down Arrow                     |
| Move focus to previous item in a navigation panel                                                | Up Arrow                       | Up Arrow                       |

### Keys for working with navigation panels SHORTCUTS

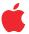

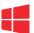

| Open Help window                              | F1 or Cmd+?                       | F1               |
|-----------------------------------------------|-----------------------------------|------------------|
| Close Help window                             | Cmd+W                             | Ctrl+W or Alt+F4 |
| Move back to previously opened topic          | Cmd+Left Arrow                    | Alt+Left Arrow   |
| Move forward to next topic                    | Cmd+Right Arrow                   | Alt+Right Arrow  |
| Move to next pane                             | See Help for your default browser | Ctrl+Tab         |
| Move to previous pane                         | See Help for your default browser | Shift+Ctrl+Tab   |
| Move focus to the next link within a pane     | Not available                     | Tab              |
| Move focus to the previous link within a pane | Not available                     | Shift+Tab        |
| Activate highlighted link                     | Not available                     | Enter            |
| Print Help topic                              | Cmd+P                             | Ctrl+P           |

| Keys for working with navigation panels |
|-----------------------------------------|
| SHORTCUTS                               |

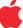

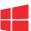

| Change reading settings for the current document               | Shift+Cmd+5 | Shift+Ctrl+5 |
|----------------------------------------------------------------|-------------|--------------|
| Reflow a tagged PDF, and return to unreflowed view             | Cmd+4       | Ctrl+4       |
| Activate and deactivate Read Out Loud                          | Shift+Cmd+Y | Shift+Ctrl+Y |
| Read only the current page out loud                            | Shift+Cmd+V | Shift+Ctrl+V |
| Read out loud from the current page to the end of the document | Shift+Cmd+B | Shift+Ctrl+B |
| Pause reading out loud                                         | Shift+Cmd+C | Shift+Ctrl+C |
| Stop reading out loud                                          | Shift+Cmd+E | Shift+Ctrl+E |

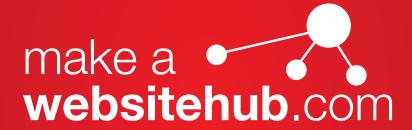